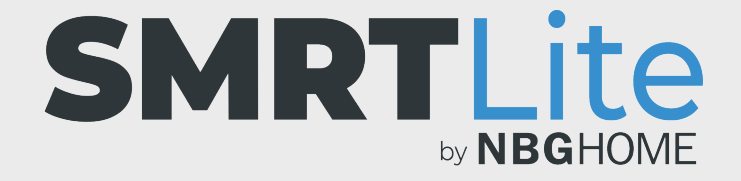

## **CÓMO VINCULAR LA TIRA DE LED A SU TELÉFONO - MODO EZ –**

- 1. Tras instalar la aplicación SMRTLite en su teléfono y registrarse o iniciar sesión en su cuenta, estará listo para añadir y conectar la tira de LED a la aplicación SMRTLite en su dispositivo.
- 2. Conecte la tira de LED a una fuente de alimentación. Si la tira de LED está apagada, pulse el botón de alimentación del control remoto en línea para encenderla. **La tira debe estar encendida para poder conectarla.**

3. Abra la aplicación SMRTLite y pulse el botón "Add Device" (Añadir dispositivo), localizado debajo de la sección de todos los dispositivos, o toque el signo "+" en la esquina superior derecha de la pantalla.

**OBSERVACIÓN:** Cuando haya añadido el primer dispositivo, los dispositivos adicionales solo podrán añadirse utilizando el signo "+" en la esquina superior derecha.

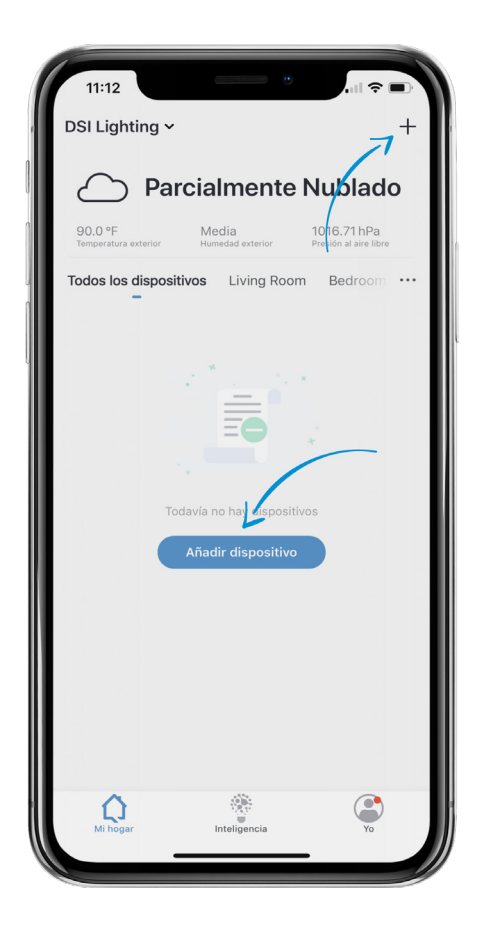

4. Seleccione "Lighting Devices" (Dispositivos de iluminación) en las opciones

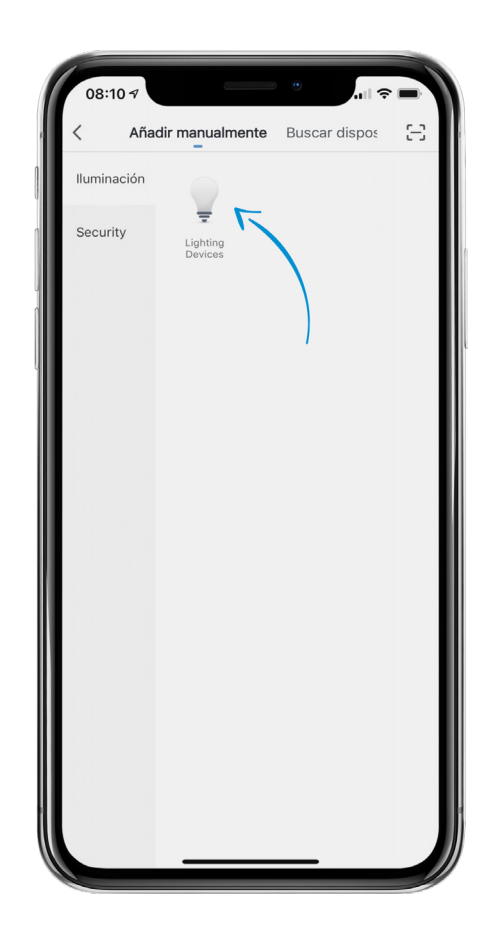

5. Mantenga pulsado el botón "CONFIG" del control remoto integrado de la tira de LED hasta que la tira de LED comience a parpadear rápidamente.

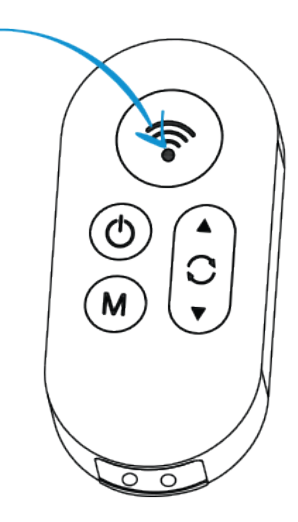

6. Pulse "Confirm light blinks rapidly" (Confirmar que la luz parpadea rápido).

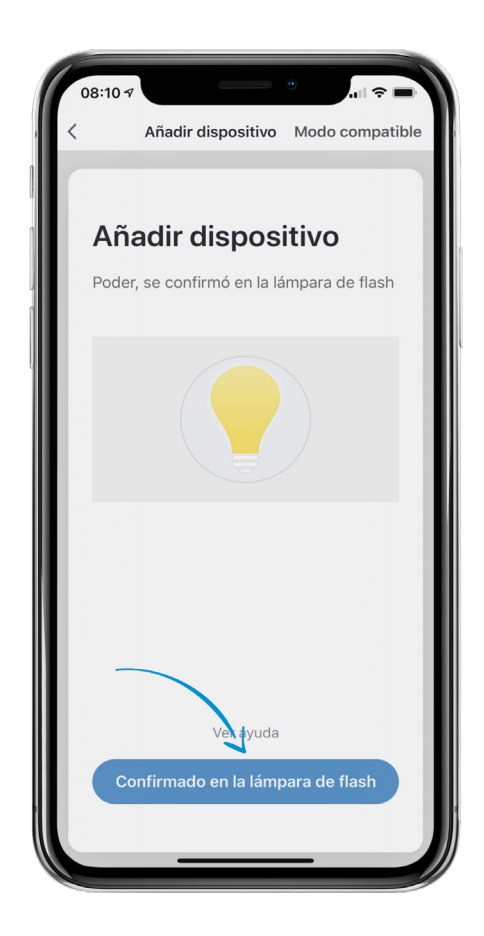

7. Seleccione su red wifi e introduzca la contraseña de red. Toque "Confirm" (Confirmar).

**OBSERVACIÓN: Solo se admiten redes wifi seguras de 2,4 GHz. Si no necesita contraseña para acceder a su red wifi, no podrá configurar su tira de LED utilizando este tipo de red.**

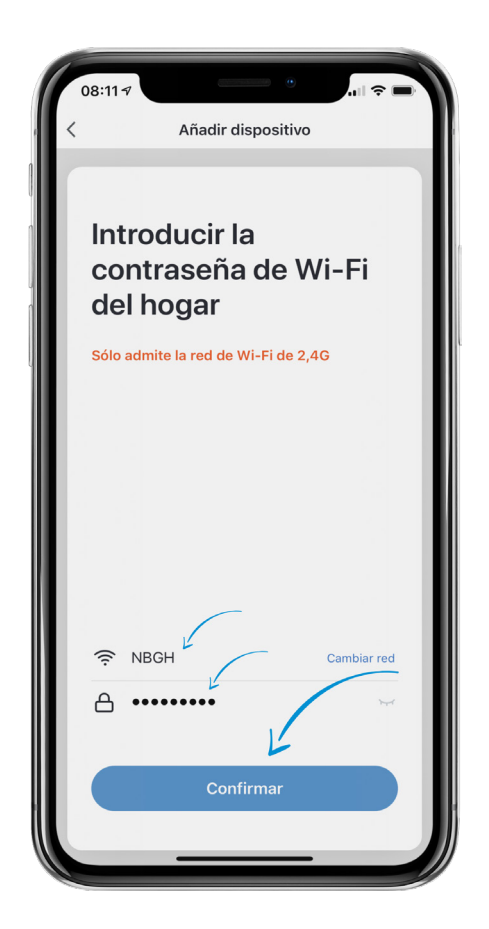

8. "Connecting" (Conectando) aparecerá en la pantalla mientras se establece la conexión. La tira de LED dejará de parpadear a medida que la conexión avance.

Cuando la conexión se haya realizado correctamente, aparecerá una página de confirmación con el mensaje "Device added successfully" (Dispositivo añadido correctamente).

**OBSERVACIÓN:** si la conexión falla, pruebe a conectar la tira de LED con el modo AP. Vea el tutorial del modo AP para obtener más información.

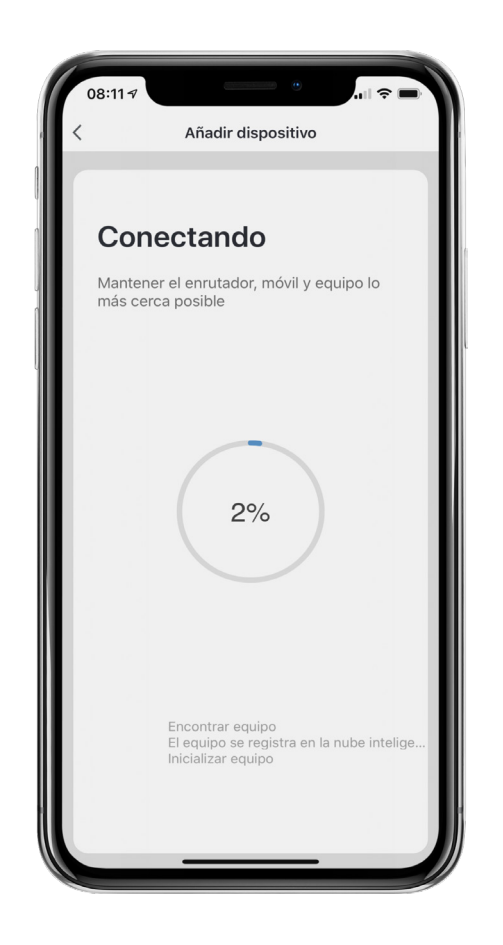

- 9. Cuando la tira de LED se haya conectado correctamente, usted podrá editar el nombre de la tira de LED y asignarla a una habitación. También puede hacerlo más tarde.
- 10. Cuando le haya asignado un nombre al dispositivo y haya seleccionado una habitación, pulse "Done" (Completado) en la parte inferior de la pantalla.

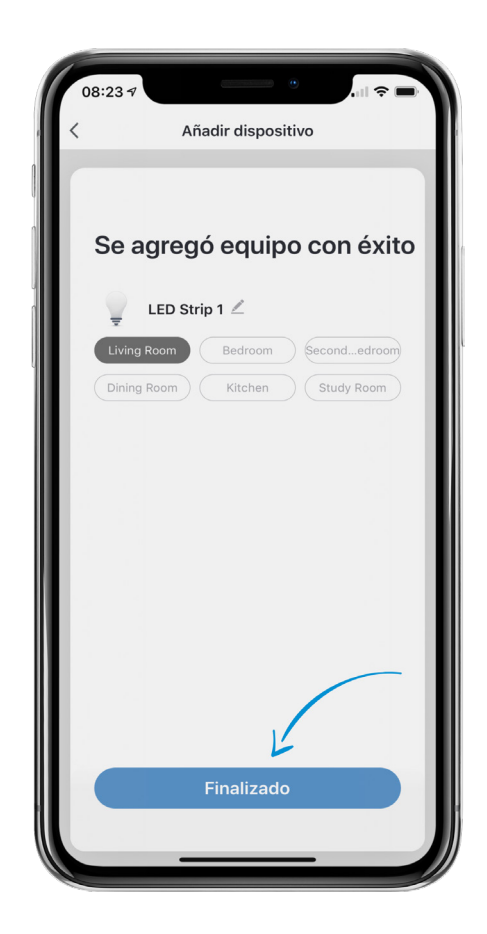

**NOTA IMPORTANTE:** configure la tira de LED con la aplicación SMRTLite una vez para el primer usuario, no la configure de nuevo para cada usuario adicional. Los usuarios adicionales se añadirán al compartir el dispositivo, no al configurarlo de nuevo.

Hay un tutorial adicional sobre el uso compartido. **Si configura el dispositivo de nuevo, perderá la configuración guardada anteriormente.**

**¡Enhorabuena!** Su tira de LED se ha emparejado correctamente con su dispositivo. Puede añadir tiras de LED adicionales a su cuenta haciendo clic en el signo "+" para añadir otro dispositivo.

## **¿NECESITA ALGO MÁS?**

Póngase en contacto con nosotros a través del correo electrónico hello@SMRTLite.com o llámenos al 1-(800) 388-6141 Ext. 216.

> **Servicio de atención al cliente Horario de atención**

> > **De lunes a viernes** De 9:30 – 15:00 EST